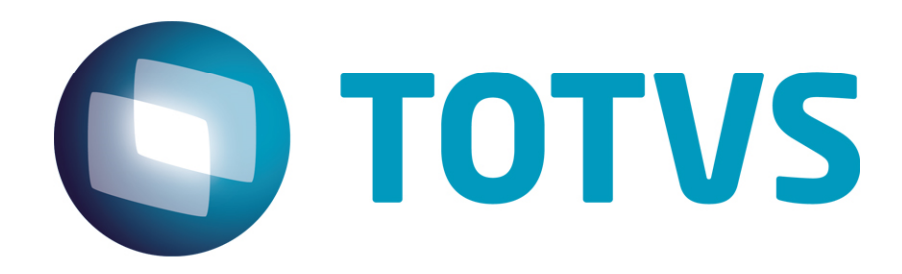

# Parecer Consultoria Tributária Segmentos Registro CR=28 - Crédito acumulado na GIA de SP

17/12/2013

# **Parecer Consultoria Tributária Segmentos**

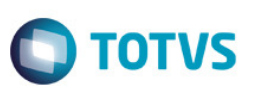

## **Sumário**

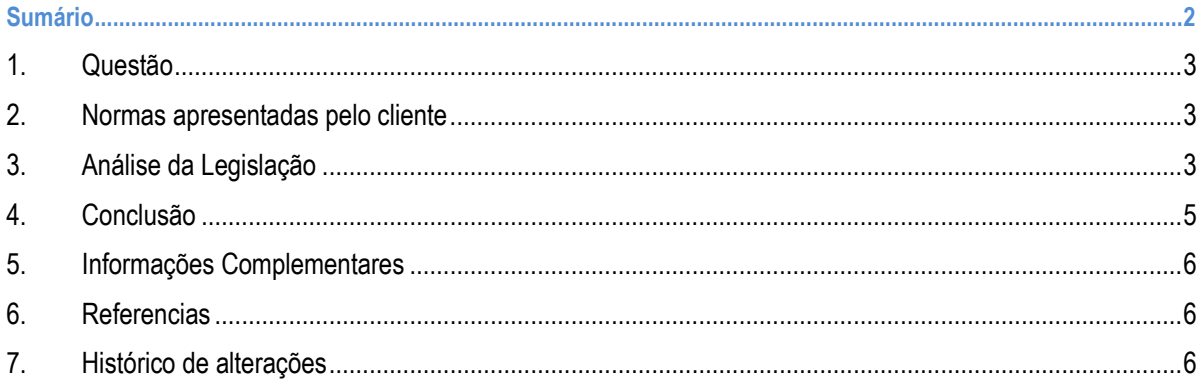

ര

Este documento é de propriedade da TOTVS. Todos os direitos reservados.

## Parecer Consultoria Tributária Segmentos

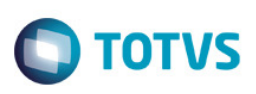

#### 1. Questão

Esse parecer aborda a geração do registro CR = 28 – Crédito Acumulado no arquivo da GIA do Estado de São Paulo.

#### 2. Normas apresentadas pelo cliente

Conforme reportado pelo cliente, o sistema gerou o arquivo da GIA com o registro CR = 28 Crédito Acumulado, porém no momento de efetuar a validação no programa validador, está ocorrendo erro nesse registro, com relação a quantidade de registro informada e o valor totalizado no registro pai.

#### 3. Análise da Legislação

A GIA do Estado de São Paulo possui uma lista de registro na qual demonstram as operações efetuadas por seus contribuintes.

No arquivo a geração do registros obedecem uma hierarquia de pai e filho, na qual o registro em questão CR = 28 – Crédito Acumulado é filho do registro pai CR = 20 – Ocorrências

O objetivo do registro CR = 28 é detalhar as informações lançadas em um registro-pai (CR=20 – Ocorrências), na qual o campo CódSubItem, possui um dos seguintes valores: 00220, 00221, 00740 OU 00741 das operações próprias.

Ou seja, quando o campo CódSubItem do Registro CR = 20 possuir os seguintes valores: 00220, 00221, 00740 OU 00741, deverá ser gerado um registro CR = 28 para cada código informado. Lembrando que o valor informado no registro CR=20 será detalhado em um ou mais registro CR=28 (filhos). Também irá constar em cada registro CR=20 a quantidade de registros filhos gerados.

Abaixo um exemplo de como deve ser gerado o Registro CR=28 dentro da estruturado da GIA de São Paulo:

2000220xxxxxxx 28xxxxxx 20<mark>00221</mark>xxxxxxxxxx 28xxxxxx 28xxxxxx 2000740xxxxxxxxxx 28xxxxxx 20<mark>00741</mark>xxxxxxxxxx 28xxxxxx

Segue abaixo o layout do registro CR = 20 (registro pai) e CR = 28 (registro filho):

# Parecer Consultoria Tributária Segmentos

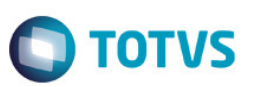

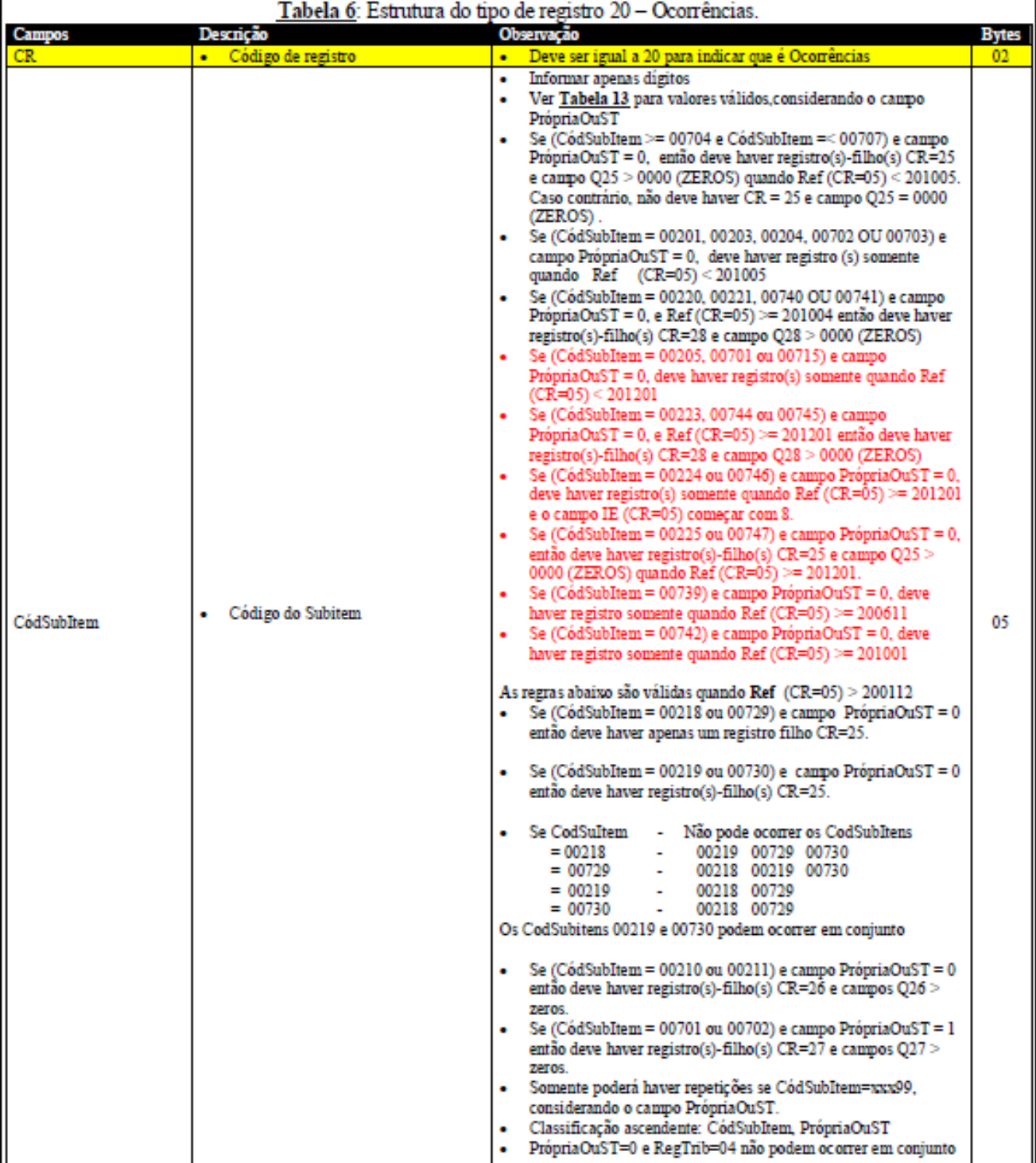

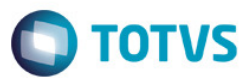

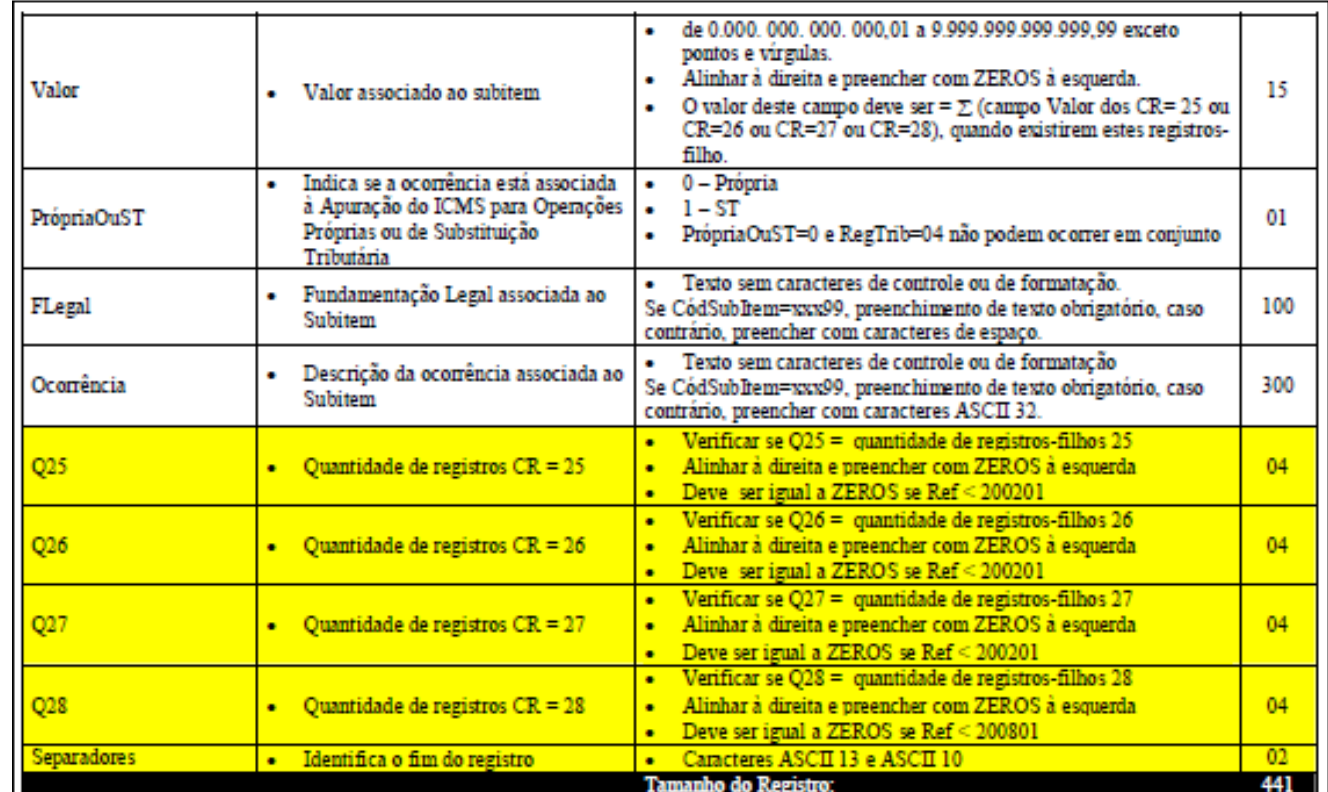

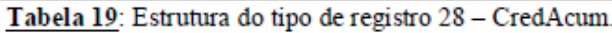

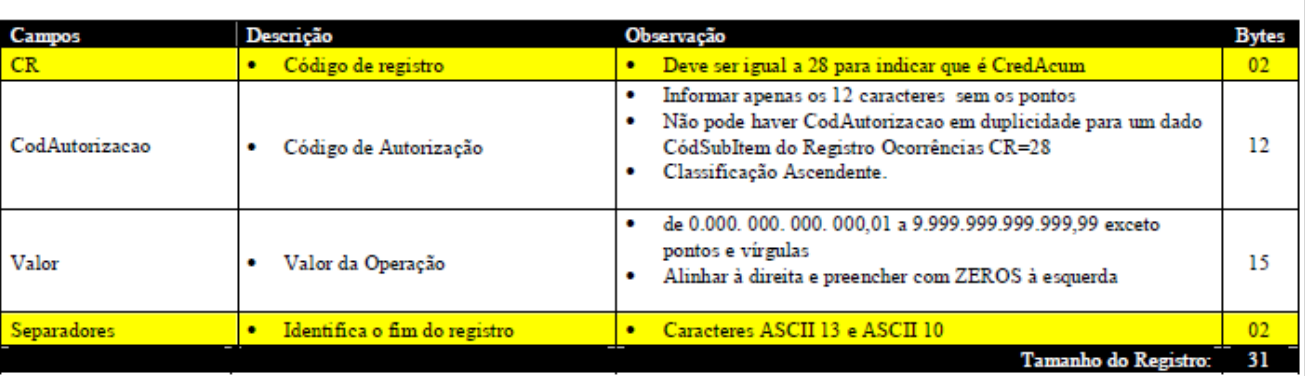

### 4. Conclusão

A forma correta de gerar o registro CR = 28 – Crédito Acumulado é sempre abaixo do registro pai CR=20 – Ocorrências, ou seja, para cada código informado no campo CódSubItem do Registro CR = 20 igual a: 00220, 00221, 00740 OU 00741, deverá ser gerado um ou mais registros CR = 28 com o detalhamento do valor referente ao código informado. Caso houver mais de um registro CR = 28 a soma dos mesmos deverá ser igual ao total informado no registro pai (CR = 20).

 $\overline{6}$ 

 $\ddot{\bullet}$ 

### Parecer Consultoria Tributária Segmentos

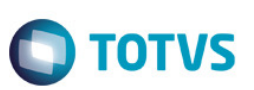

### 5. Informações Complementares

O sistema que gerar o registro CR = 28, deverá proceder conforme a orientação que consta no layout da GIA do Estado de São Paulo.

#### 6. Referencias

- http://www.fazenda.sp.gov.br/download/download\_gia.shtm
- http://www.fazenda.sp.gov.br/download/gia0700/pre\_formatado\_ngia\_v0210.pdf

### 7. Histórico de alterações

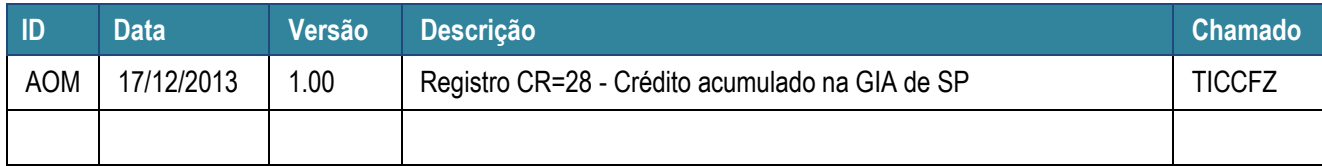

 $\overline{\bullet}$